# *The T-Test and T-Interval Using the TI-89*

By

# **Mary Ann Connors**

Department of Mathematics Westfield State College Westfield, MA 01086

## **Textbook Correlation: Key Topic**

- Statistical Inference: Hypothesis Test for Means (One sample T-Test)
- Statistical Inference: Confidence Interval for Means (T-Interval)
- Univariate Data: Measures of Center (Mean)

## **NCTM Principles and Standards:**

- Process Standard
	- Representation
	- Connections
	- Problem Solving

#### **Description**

The purpose of this activity is to apply inferential statistics using a T-Test and a T-Interval to analyze a random sample and determine the validity of a report.

*A bank branch manager needs to hire more tellers. The branch manager reports to the bank president that the average number of customers per day is 200. The bank president hires a statistician to determine the validity of the report. A random sample of the number of visitors on each of five days is as follows: 190, 155, 220, 195, and 175. Does this sample give the bank president enough evidence to doubt the branch manager's report?* 

#### **Solution**:

First the statistician checks the one variable statistics information on the TI-89. Enter the data in the List Editor. Press **F4 Calc** and select **1: 1-Var Stats**. The sample mean, 187, is lower than the 200 reported by the branch manager.

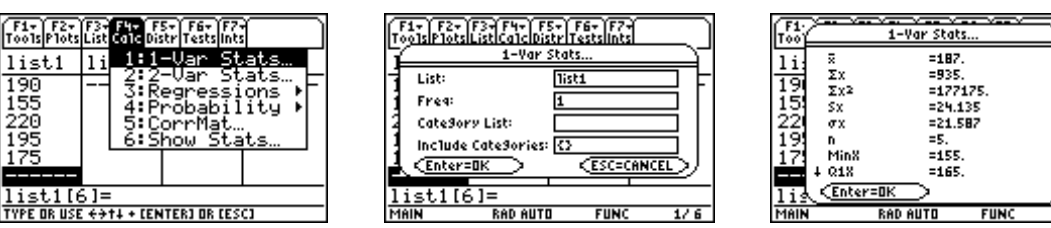

Before disagreeing with the branch manager, the statistician decides to apply inferential statistics by performing an hypothesis test.

The Null Hypothesis H<sub>o</sub> is  $\mu = 200$ . The Alternative Hypothesis H<sub>a</sub> is  $\mu \neq 200$ . First enter the data in the List Editor. Select **T-Test** for Test and **Data** for Input Method.

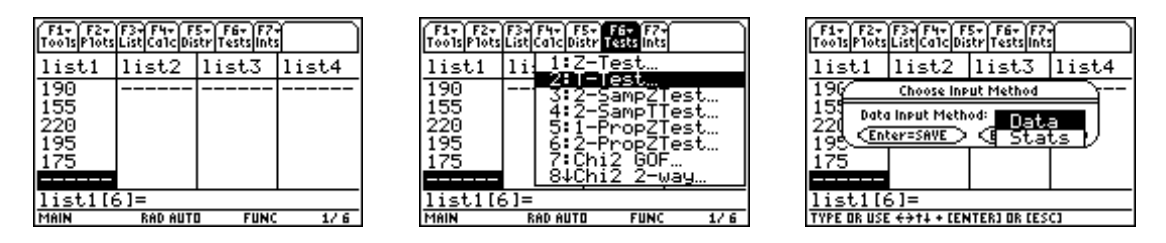

Enter 200 for  $\mu_0$ , list1 for List,  $\mu \neq \mu_0$  for Alternate Hyp and either **Draw** or **Calculate** as illustrated below.

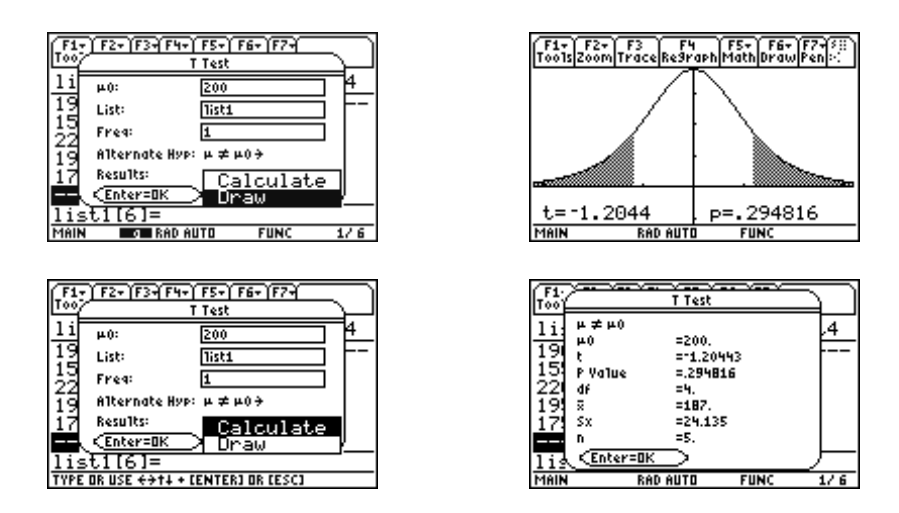

The statistician is convinced by the p value of .294816 that there is not enough evidence to doubt the branch manager's claim. To be certain, the statistician decides to check a 95% Confidence interval on the TI-89.

Select **TInterval** for Ints, **Data** for Input Method, **list1** for List, and **.95** for CLevel.

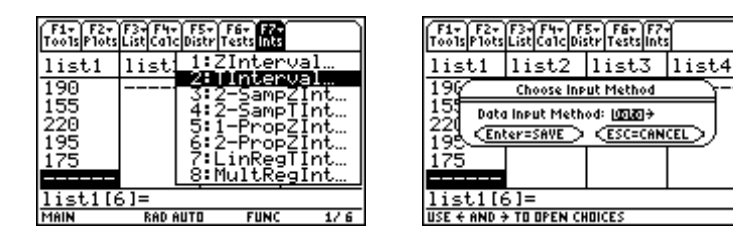

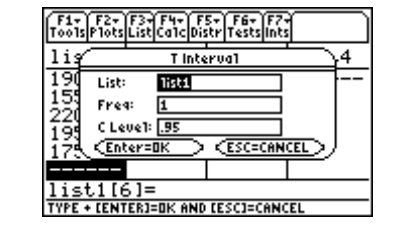

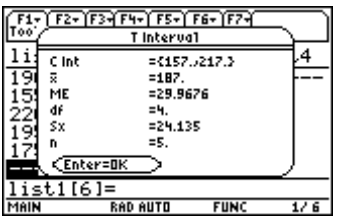

The statistician is assured that it is reasonable to accept the branch manager's claim that he aveages 200 customers per day since 200 is included in the 95% Confidence Interval (157, 217.3). He presents the statisical analysis to the bank president.

#### **References**

Connors, M.A. and Connors, E.A. (in press). "Statistics With The TI-89 Statistics Flash Application And List Editor," *Proceedings of the Fourteenth International Conference on Technology in Collegiate Mathematics, Baltimore, MD*, November 1-4, 2001. Reading, MA: Addison Wesley.